# **DANGER AND SAFETY ASSESSMENT**

# **ENTRY SERVICES**

# **PRACTICE AND FACES.NET TIP SHEET**

# **CREATION DATE:** January 14, 2016

The purpose of the SDM Danger and Safety Assessment is to help assess whether any child is likely to be in imminent danger of serious harm/maltreatment, and to determine whether a safety plan can be created to provide appropriate protection from that danger or if the child needs to be removed from the home.

The Danger and Safety Assessment is a household focused assessment through which workers arrive at an individual decision for each child.

#### **Section 1: Entry Services Practice**

#### **What is the Danger and Safety Assessment (DAS)?**

- The Danger and Safety Assessment (DAS) is a HOUSEHOLD-based assessment that you will use to assess the IMPACT the CAREGIVER is having on the child. It informs what you are worried about and helps you determine if the child stay safely in the home.
- You ultimately reach an assessment decision for EACH CHILD in that household

### **When is the DAS used?**

- The initial DAS should be completed on all open CPS referrals at first contact with the child and caregiver and documented in FACES.NET within 24 hours.
- If circumstances have changed within the family to include any additions or deletions to the household, you will be required to complete another DAS.
- Links and Institutional Abuse Investigations do not require a DAS.

#### **How is a DAS initiated?**

 You must develop a household in FACES.NET that includes the caregivers and the children that reside in the home.

### **If the child is a member of two households, on which household does the DAS need to be completed?**

- The initial DAS must be completed on the household where the child lives most of the time.
- $\bullet$  If the child lives 50/50 in 2 households, you should consult with your supervisor to determine if both households should be assessed. NOTE: One DAS cannot be applied to multiple households.

#### **What prompts me to consider safety planning with a family?**

 If there are any danger indicators present for any child in the household, you will proceed with identifying *Considerations for Safety Planning* which will help determine if a temporary safety plan is needed to protect the child and address the dangers while allowing the family to remain intact.

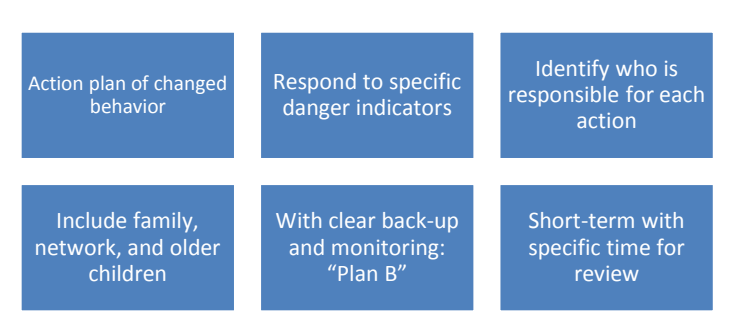

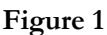

# **How many Assessment Decisions can be made and what are they?**

- There are 3 Assessment Decisions which are the following:
	- o SAFE: No Dangers exist. No safe interventions are required
		- o SAFE WITH A PLAN: Danger indicators exist; a safety plan has been created with the family to address the danger while the family remains intact.
		- o UNSAFE: As least one child has been found to be unsafe; 1 or more danger indicators are present that can't be controlled by a safety plan. – A REMOVAL HAS OCCURRED.

# **What if the DAS shows the family to be safe with a plan?**

- If it is determined from your initial DAS that your family is *safe with a plan, then* you must meet with the family and conduct another DAS to determine if the danger is resolved.
- The Investigation CANNOT close if the DAS prior to closure determines that the family is *safe with a plan* unless the family is connected to an open case.
- The Family Assessment CANNOT close if the DAS prior to closure determines that the family is *safe with a plan* unless the referral is converted to Investigations.

# **What happens if I need to convert my Family Assessment to an Investigation?**

- If you have an open Family Assessment referral with a DAS assessment of safe with a plan, **a second DAS** is required before the family can be converted to Investigations. The second DAS assessment should indicate that the child is unsafe in order to proceed with the conversion.
- If you have an open Family Assessment referral with a DAS assessment of unsafe due to elevated concerns, caregiver not granting access to the child, and new allegations that require an investigative response – the referral should be converted.

# **What if I am unable to see a child… would I complete the DAS?**

- NOT in its entirety. Complete the assessment on the other children in that household, then select **unable to assess** in FACES.NET for the children who could not be seen.
- There are six choices to consider when *unable to assess* is selected: Abscondence, Incarceration, Unable to Locate, Out of Jurisdiction, Emancipation, and Child Fatality

# **Who do I go to for support?**

 If you have any questions about the tool or conducting the assessment, please talk to your supervisor or your program manager. If you have any questions about the functionality in FACES, please contact the FACES helpdesk.

#### **Danger and Safety Assessment Flow**

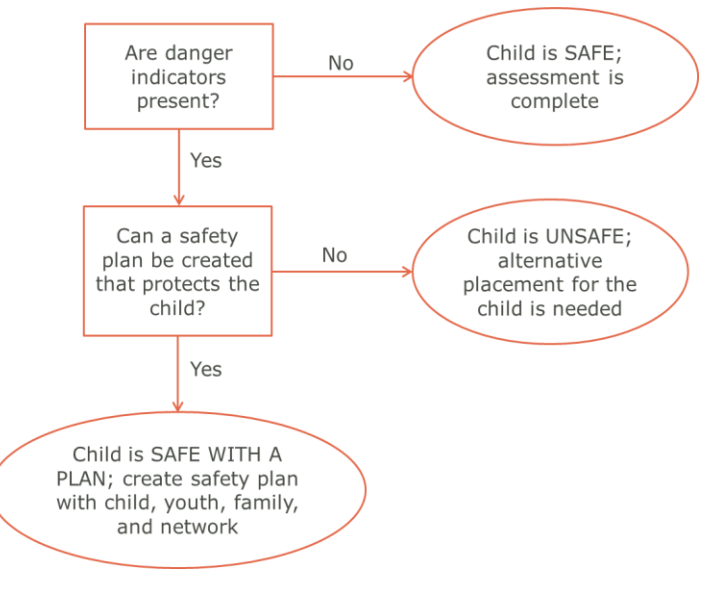

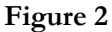

#### **Section 2: FACES.NET**

#### **Pointers to Remember:**

- 1. A Household must be created prior to completing the FACES.NET Danger and Safety Assessment.
- 2. Any changes made to the Household after approval of the Danger and Safety Assessment will invalidate the Assessment. A new Danger and Safety Assessment is required.
- 3. An Assessment Decision must be selected for each child.
- 4. If "Safe with a Plan" is selected, then a subsequent Danger and Safety Assessment must be completed. If the subsequent Assessment remains "Safe with a Plan", the Referral can only be closed under the following conditions: 1) Link to an existing Referral 2) Link to a closed Referral and Reopen 3) Open a Case.

#### **Danger and Safety Assessment:**

#### **Steps include:** *Put Referral into focus*

#### **Step 1:** Navigate from **Referral**, **Assessments**, **Danger and Safety Assessment**, **List of Assessments**.

#### **Step 2:** Select **Household**.

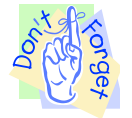

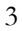

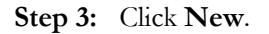

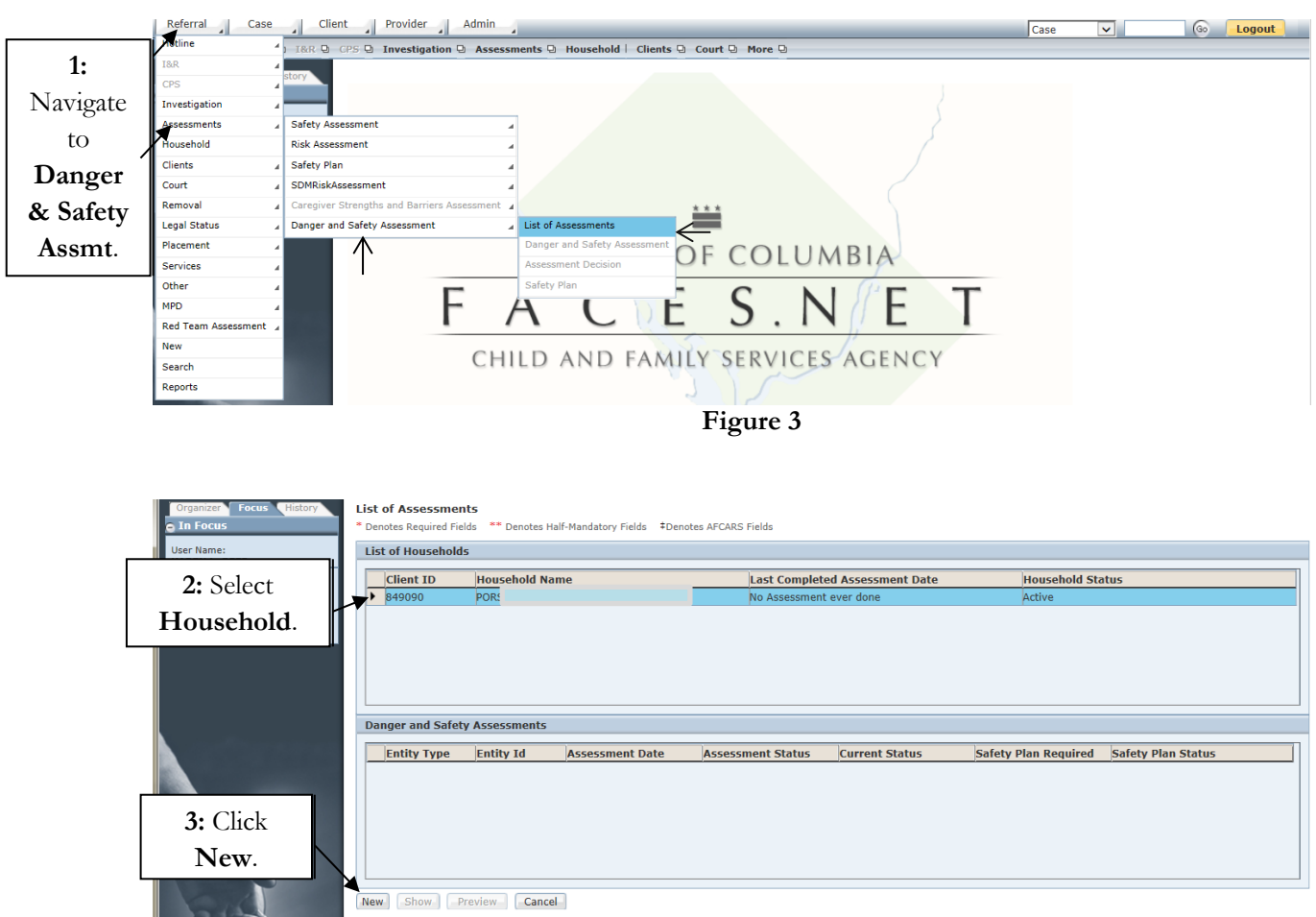

**Figure 4**

# **Note:**

- If the last Assessment for the selected Household is not approved, "New" button is disabled.
- If the last Assessment for the selected household requires a safety plan and a safety plan is not yet approved, "New" button is disabled.
- If Investigation is closed, "New" button is disabled.

#### **Step 4:** Enter **Assessment Date**.

- **Step 5:** Complete **Assessment Questions** and **Select Client**(s), as applicable.
- **Step 6:** Enter **Description of Danger Indicators**.

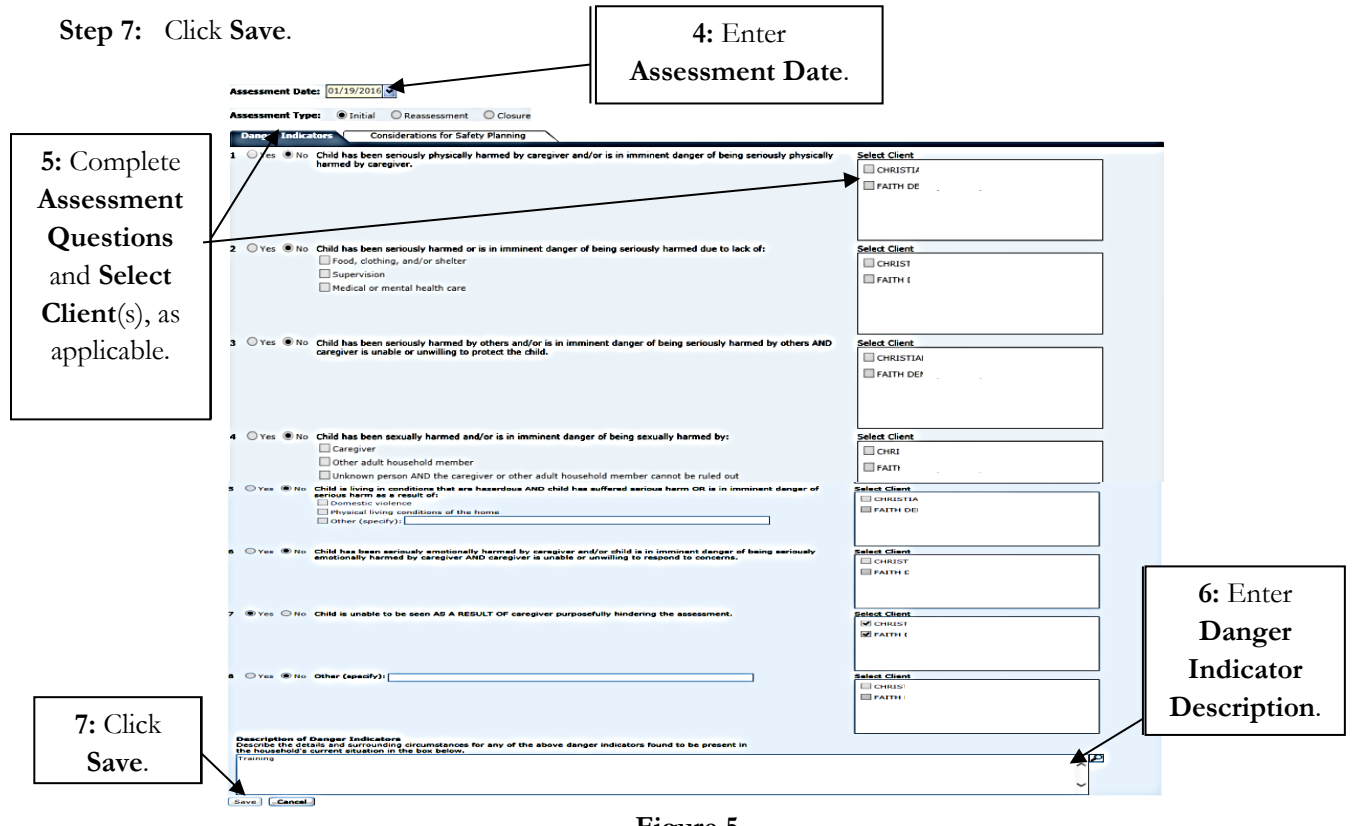

**Figure 5**

# **Note:**

- The Assessment Type will automatically be selected. However it can be changed if it's not the initial.
- If "No" is selected for each question the **Consideration for Safety Planning** tab will be disabled.
- The Description section is mandatory.
- If "Yes" is selected for any question then the applicable client(s) should be selected for that question.
- If "Yes" is selected for any question the **Consideration for Safety Planning** tab will be mandatory.
- The sub selections are required for those questions that are marked "Yes".

**Step 8:** Complete **Consideration for Safety Planning** (if applicable).

**Step 9:** Enter **Description of Safety Planning Details** in the narrative field.

# **Step 10:** Click **Save**.

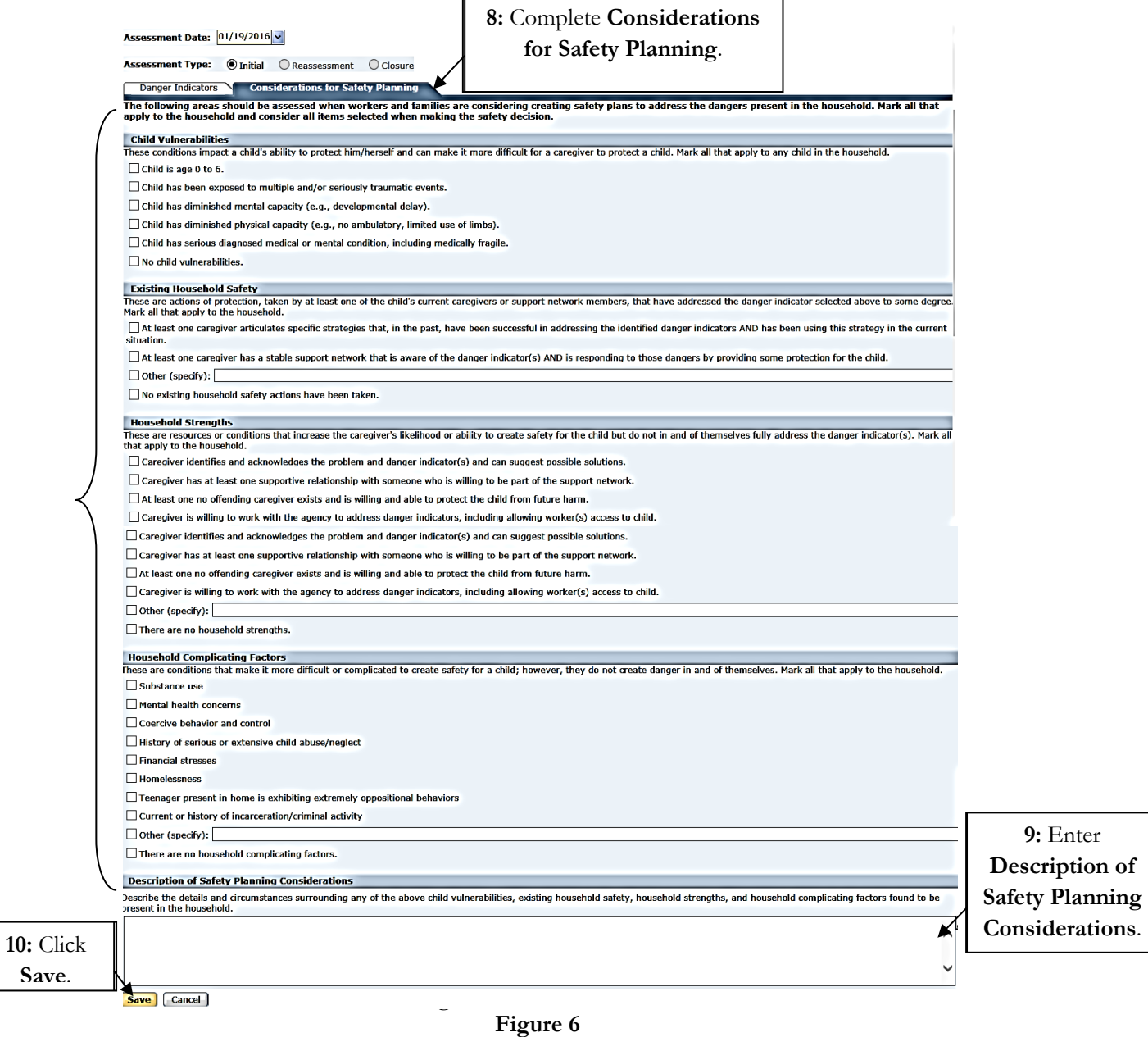

**Step 11:** Click on the **Assessment Decision Screen**.

**Step 12:** Select a **Decision** for each child (Safe, Safe with a Plan, Unsafe, Unable to complete Assessment) and **Select Client**(s), as applicable.

### **Step 13:** Click **Save**.

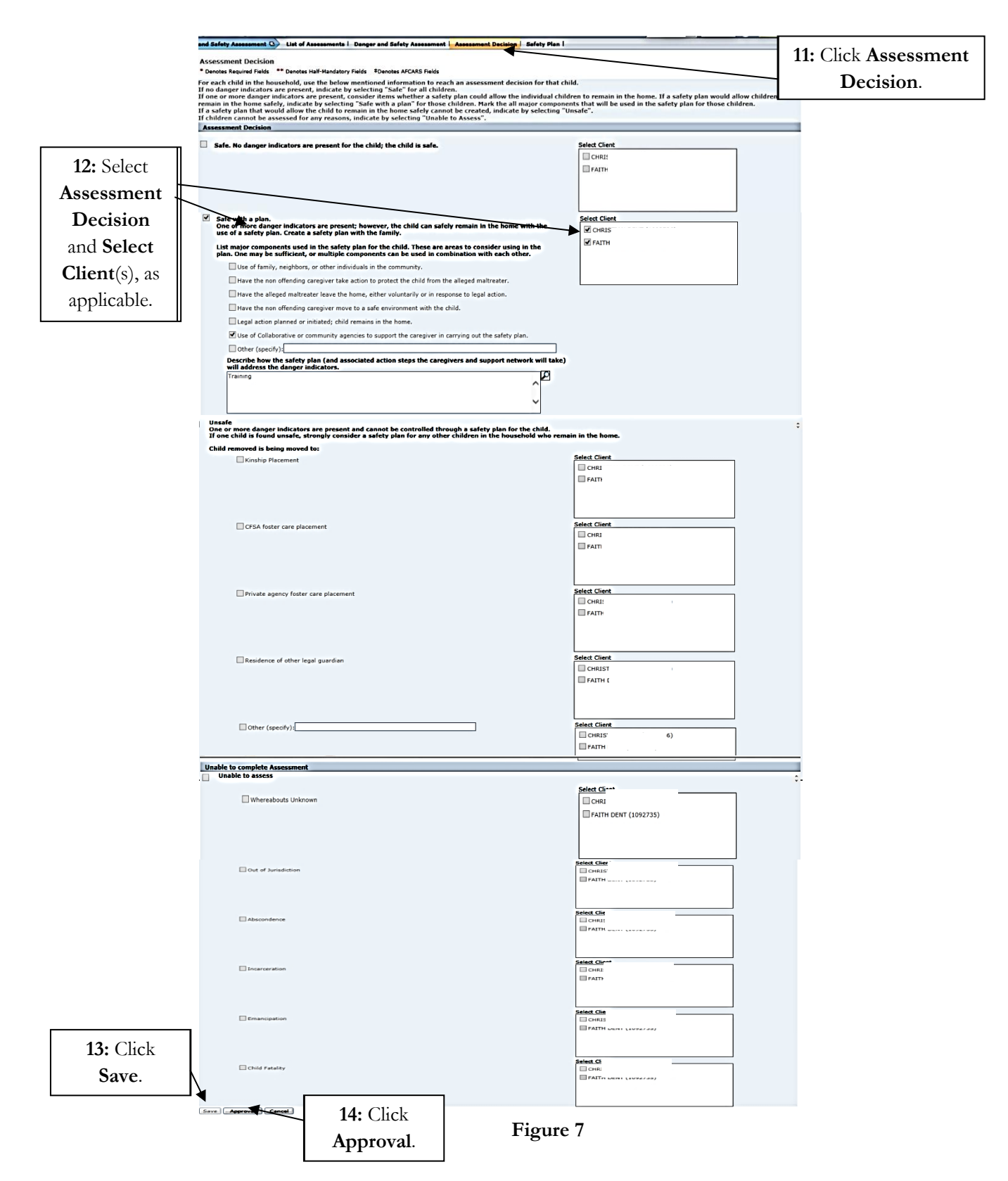

**Step 14:** Click **Approval** to request approval from Supervisor.

**Step 15:** Select **Request**.

**Step 16:** Click **OK**.

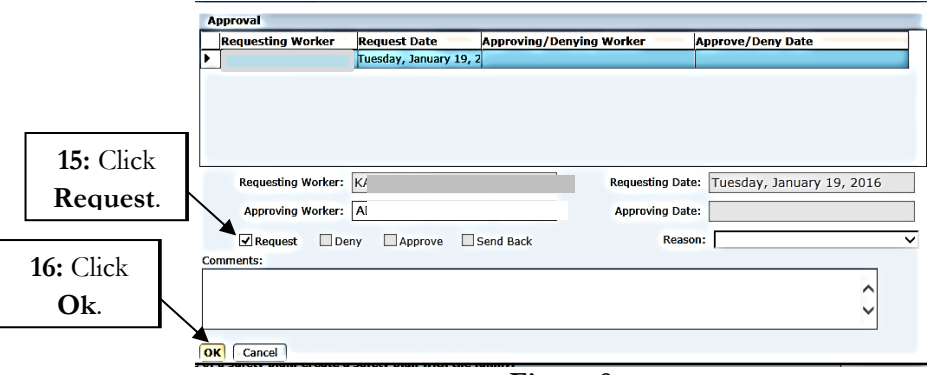

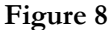

# **Note:**

- A decision has to be selected for each child.
- If "Safe with a Plan" is selected, at least one of the safety components must be selected. A description is also required in this section.
- If "Safe with a Plan" is selected and approved, the Safety Plan screen is required (*See Figure* 9).
- If "Unsafe" is selected, a subcategory has to be checked and the child(ren) must be identified in that section.
- If "Unsafe" is selected with subcategories Kinship Placement, CFSA Foster Care Placement, Private Agency Foster Care Placement or Other, a child's Home Removal Entry Date is required prior to requesting Investigation closure.
- If "Residence of other legal guardian" is selected a removal date is **Not Required**.
- The Assessment Decision must be approved prior to completing the Safety Plan (if applicable).
- If "Safe with a Plan" is selected, then a follow up Danger and Safety Assessment is required to close the referral or transfer to In-Home.
- Any changes made to the household after approval of the Danger and Safety Assessment will invalidate the Assessment. A new Danger and Safety Assessment is required.

**Step 17:** Complete **Safety Plan** Narratives (If applicable).

**Step 18:** Click **Save**.

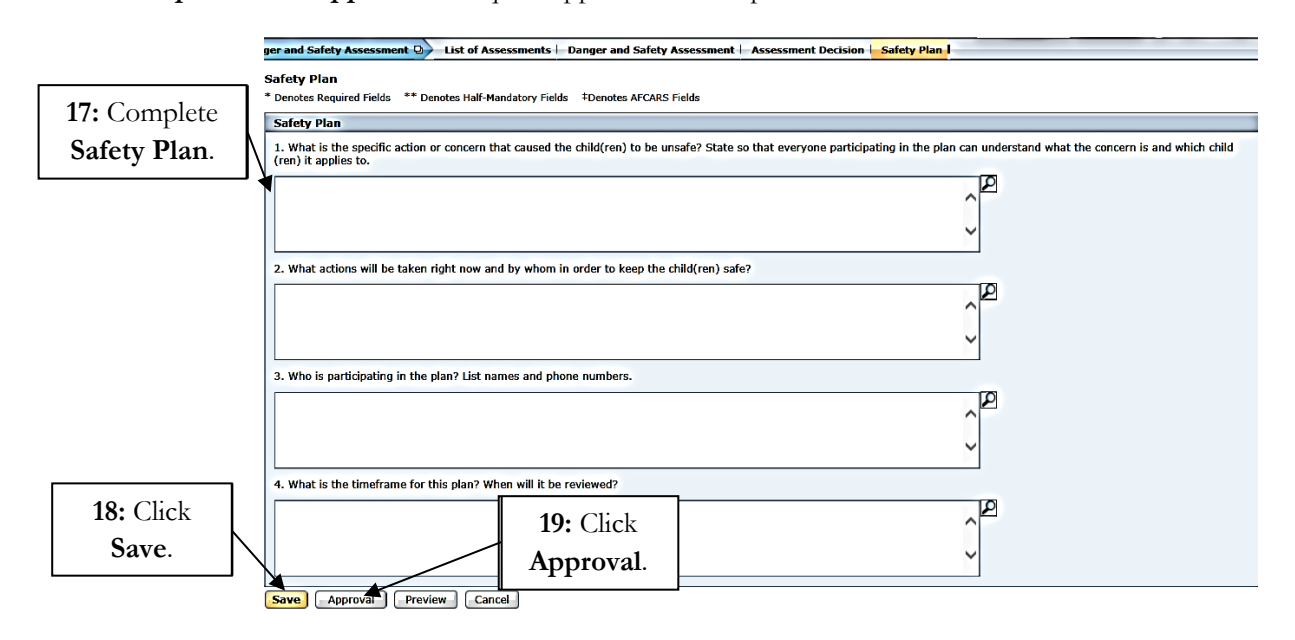

**Step 19:** Click **Approval** to request approval from Supervisor.

**Figure 9**

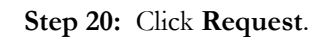

### **Step 21:** Click **Ok**.

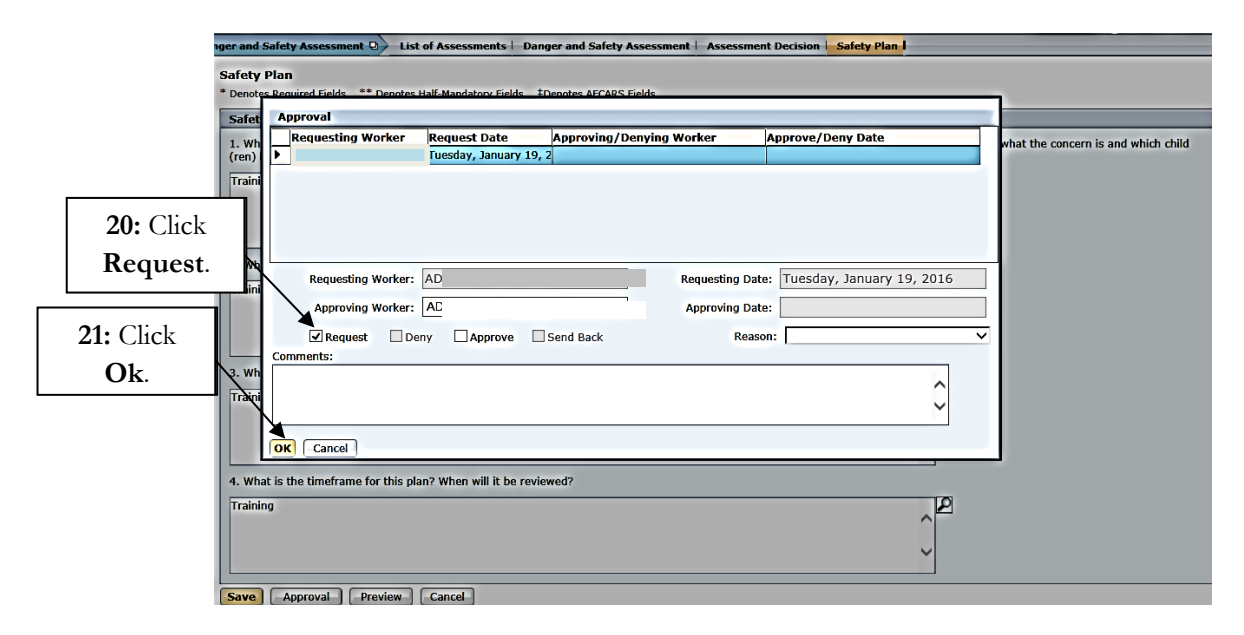

**Figure 10**

# *Click the* **Preview** *button to view and print the Safety Plan Document.*

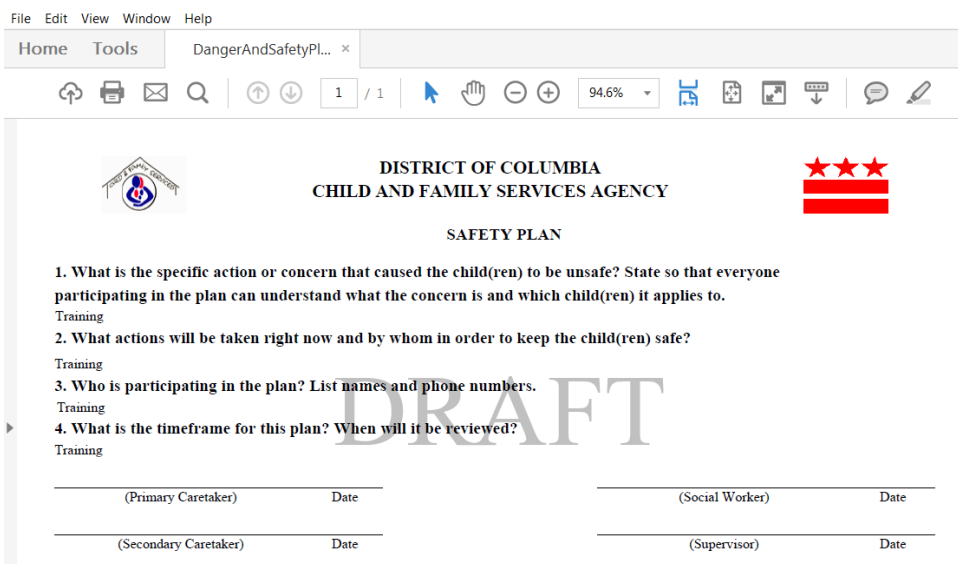

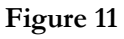

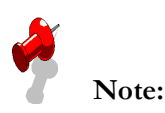

- Referral closure will be conditional based on safety decisions.
	- a. Safe allow closure. No additional Danger and Safety Assessment needed.
	- b. Safe with a safety plan follow up required ( $2<sup>nd</sup> DAS$ ). For Investigation, case connect must have closure reason of **Opening a New Case/ Connect to an existing Case/Open a closed Case**/ **Link to an existing Investigation**.
	- c. Unsafe removal expected in referral/case. No additional Danger and Safety Assessment required. A removal is expected for a client who is marked as unsafe. The referral cannot be closed unless a removal entry date has been entered.
	- d. Incomplete Investigations will require a Danger and Safety Assessment.

The following chart provides details regarding the link between the risk score and safety decision to determine the Case Connect recommended decision.

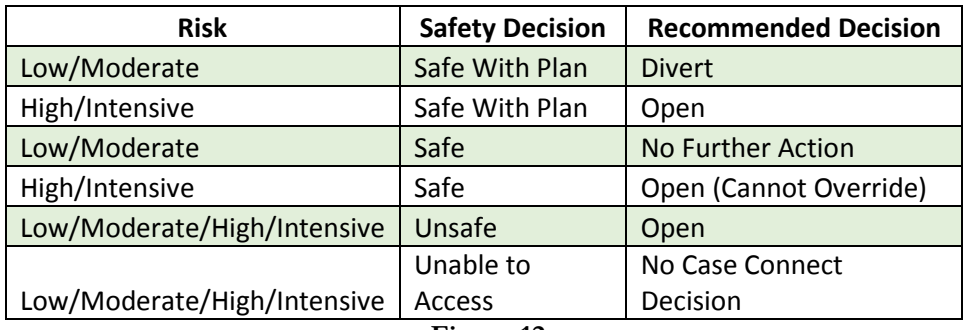

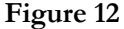